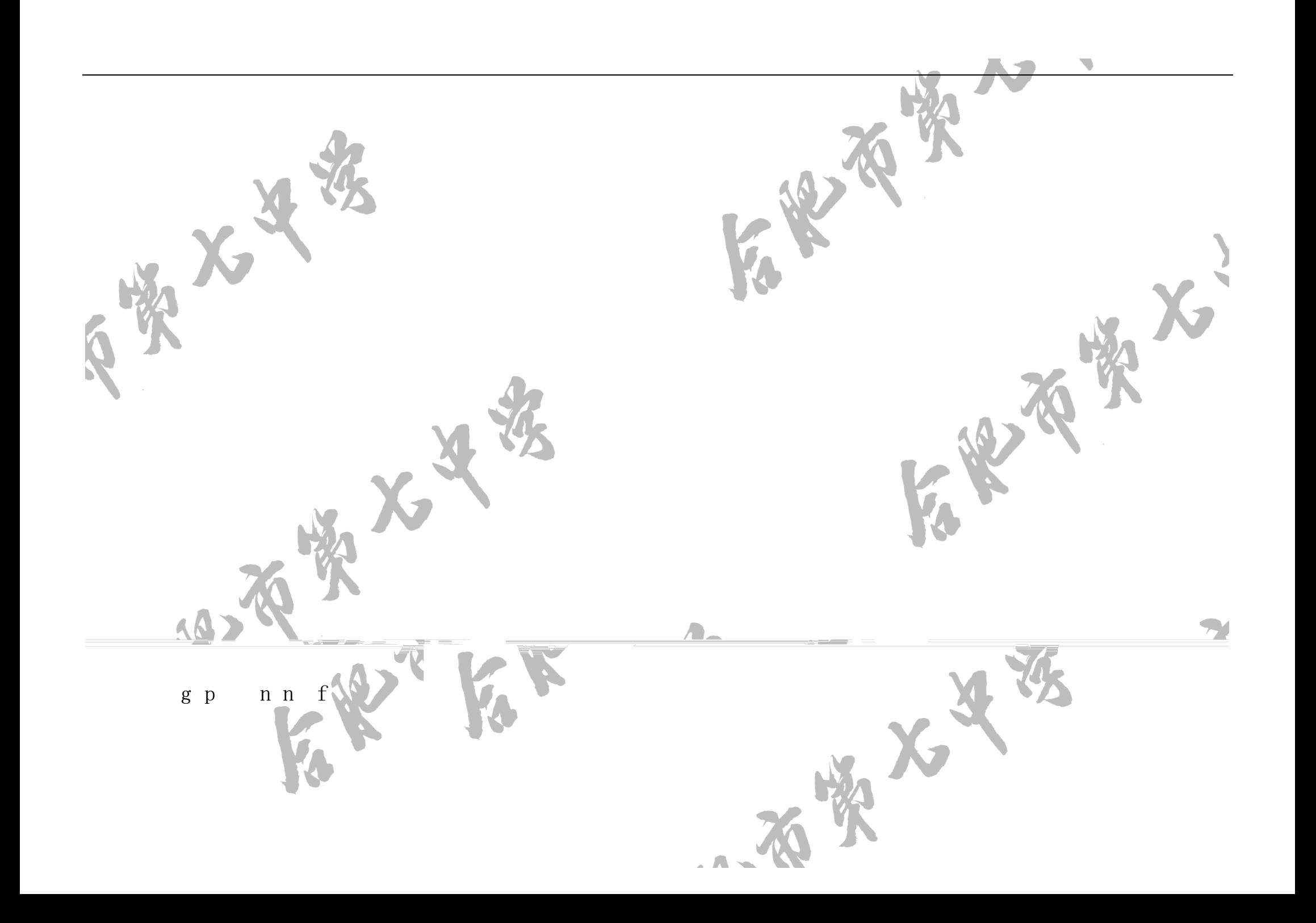

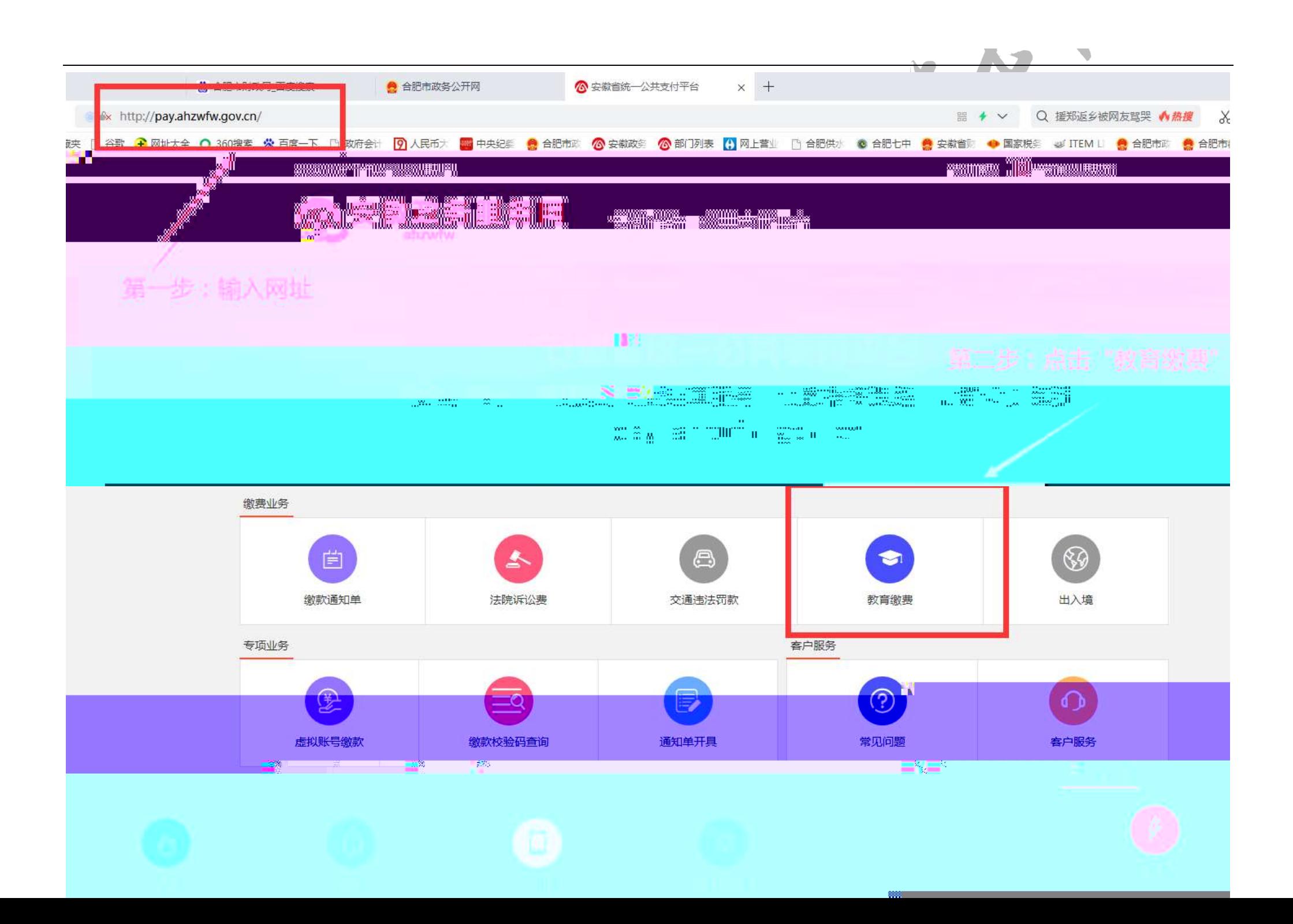

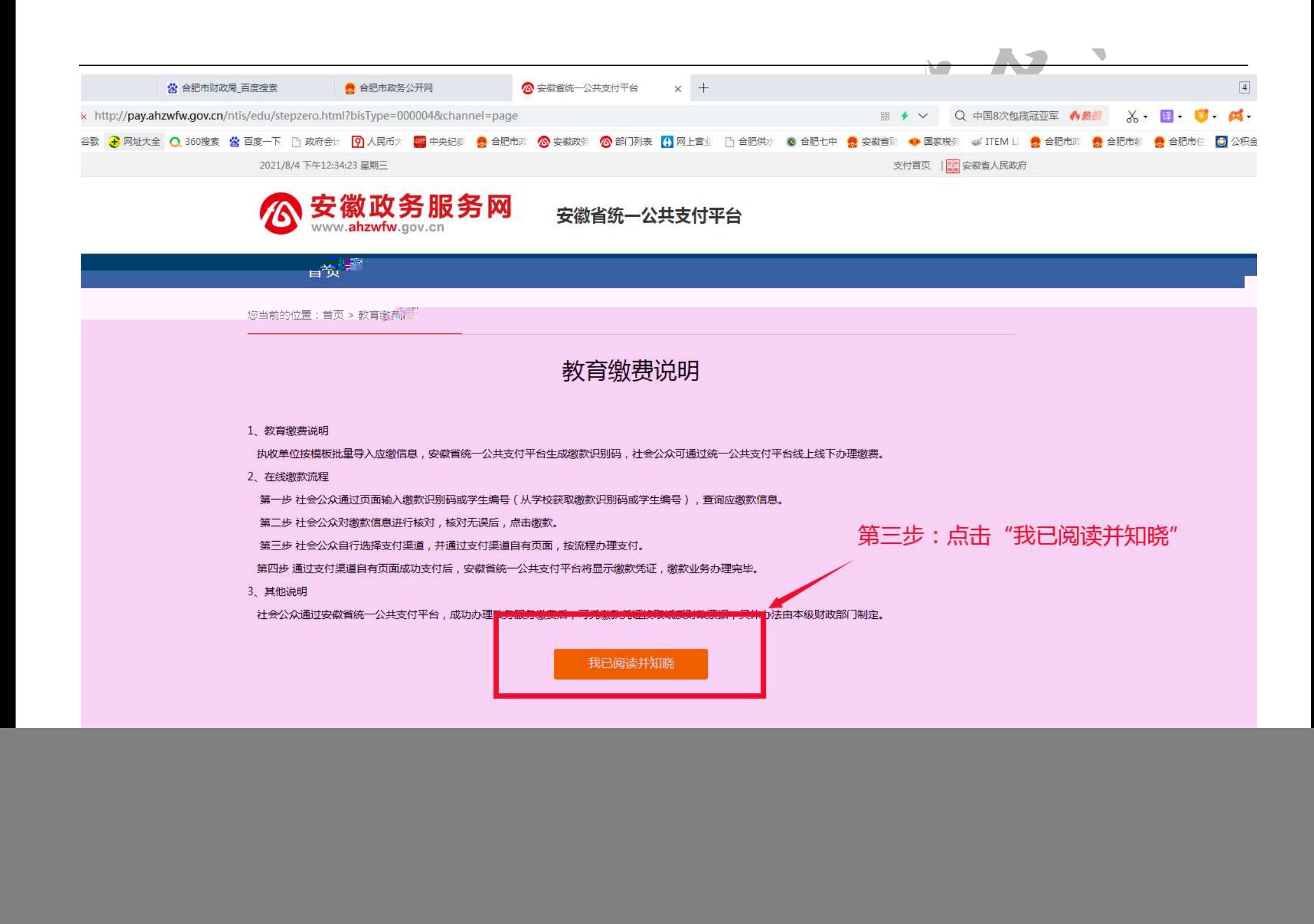

![](_page_3_Picture_0.jpeg)

![](_page_4_Picture_0.jpeg)

![](_page_4_Picture_1.jpeg)

首页

您当前的位置:首页 >教育缴费

## 姓名 张三 班级  $12$ 学生编号 06304 年级 高一 2020 学期  $\overline{2}$ 学年 普通高中学费(专户) 850.00 往来费 100.00 普通高中住宿费(专户) 650.00 经营性收费 (元)  $0.00$ 培训费 (元)  $0.00$ 幼儿保育费 (元)  $0.00$ 总收费 (元) 1600.00 家长手机号

查询结果

确认缴费 重新查询

> 第五步:核对学生相关信息、学费、住宿费、往 来费 (即书本费)是否正确,确认无误后点击确 认缴费

![](_page_5_Picture_0.jpeg)

![](_page_6_Picture_0.jpeg)

![](_page_7_Figure_0.jpeg)

![](_page_7_Picture_1.jpeg)

 $\blacksquare$ 

## 1. 教育缴费说明

徽省统一公共支付平台生产缴款识别码。社会公共可通 过安徽省统一公共支付平台线上线下办理缴费。

## 2、在线缴款流程

第一步 社会公众通过页面输入缴款识别码或学生编 号(从学校获取缴款识别码或学生编号)、查询应缴款

第二步 社会公众对缴款信息进行核对,核对无误。 后、点击缴款。

第三步 社会公众自行选择支付渠道,并通过支付渠 道自有页面,按流程办理支付,

第四步 通过支付渠道自有页面成功支付后。安徽省 统一公共支付平台将显示缴款凭证, 缴款业务办理完

击"我已阅读并知 3. 其他说明

30 社会公众通过安徽省统一公共支付平台,成功办理。 政务服务缴费后、可凭缴款凭证换取纸质财政票据、具 体办法由本级财政部门制定。

![](_page_8_Figure_0.jpeg)

![](_page_9_Picture_0.jpeg)

![](_page_10_Figure_0.jpeg)

![](_page_11_Figure_0.jpeg)

![](_page_12_Picture_0.jpeg)

![](_page_13_Picture_0.jpeg)

![](_page_14_Picture_0.jpeg)